## 分组讨论室 Breakout Rooms 教学

- 自己选择room, 随时可自行更换 room

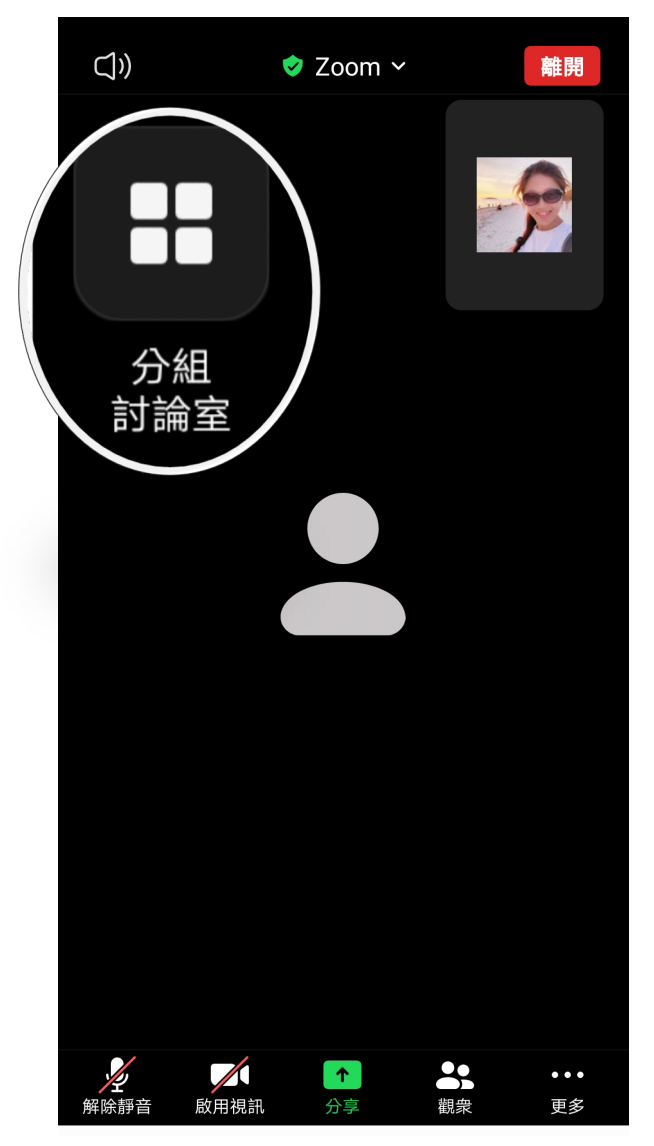

## 1. 点击分组讨论室 / Breakout Rooms

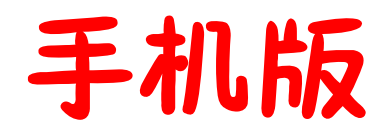

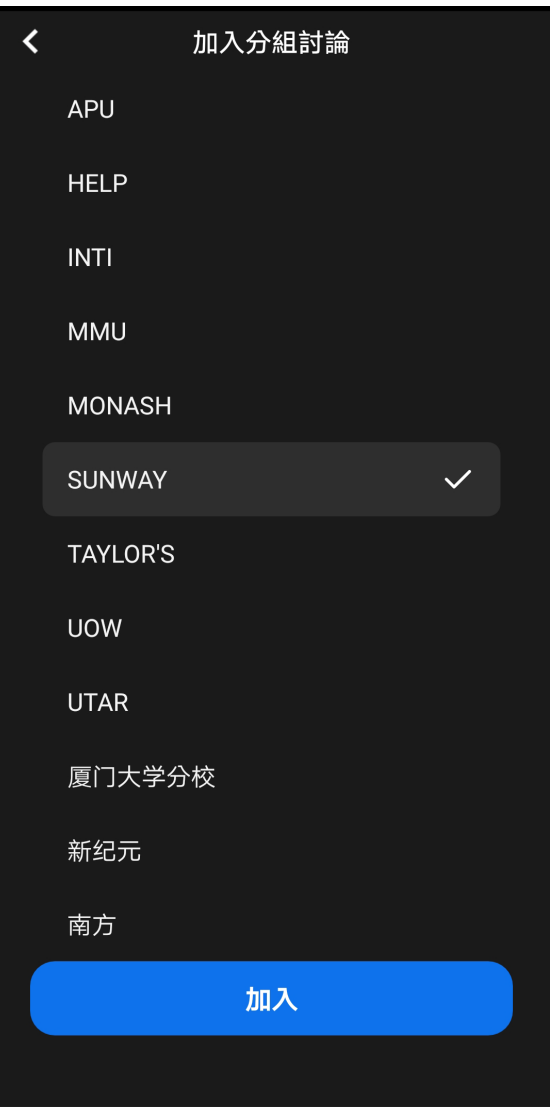

## 2.选择想询问的大学, 点击 加入/Join.

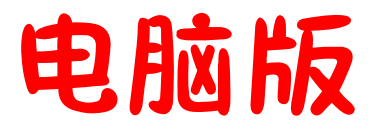

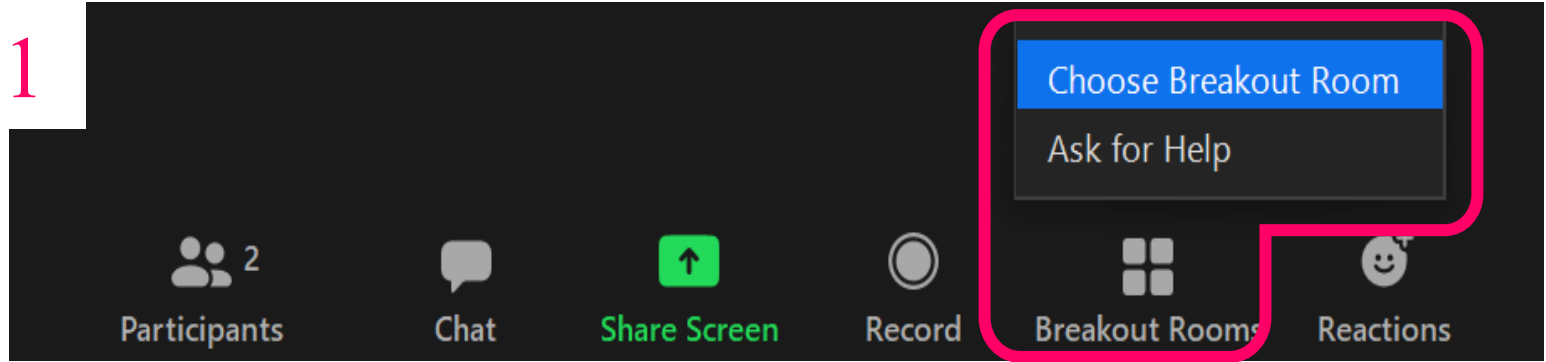

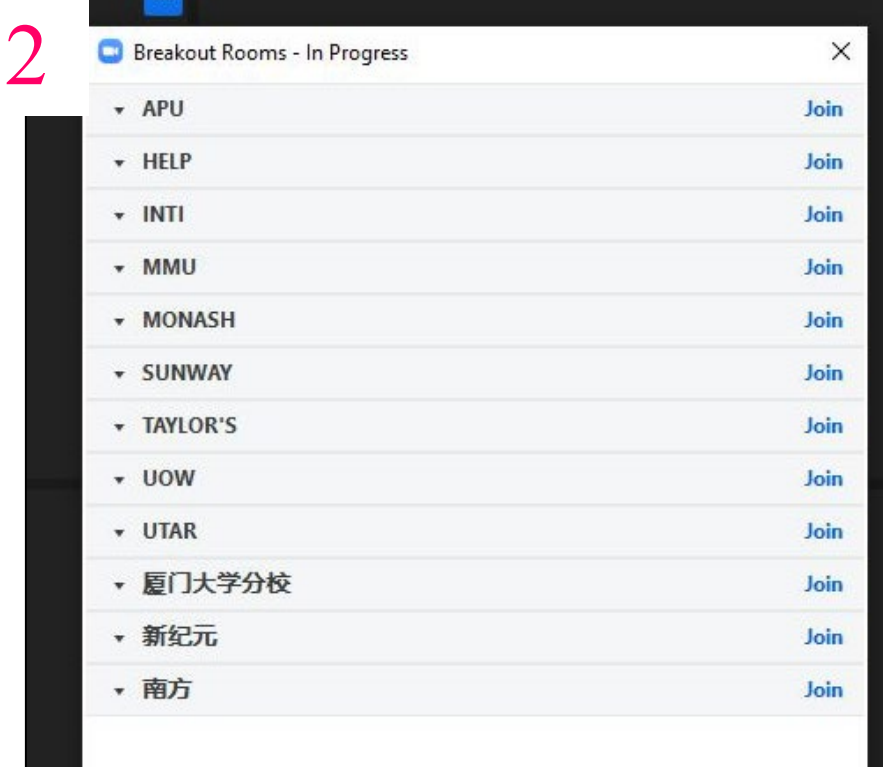

## 1.点击分组讨论室 / Breakout Rooms

2.选择想询问的大 学, 点击 Join / 加入.